**Periode : Semester Genap Tahun : 2020/2021 Kode Renstra : PKM**

## **LAPORAN PROGRAM PENGABDIAN PADA MASYARAKAT (INSIDENTAL)**

 **PELATIHAN PEMANFAATAN TEKNOLOGI INFORMASI SEBAGAI MEDIA DAKWAH DAN BERIBADAH SERTA KEKHUSUSAN KELENGKAPAN PEMBELAJARAN : "PEMANFAATAN FUNGSI SIMBOL DAN OPERATOR DALAM PENCARIAN" DI SMPN 69 JAKARTA PERIODE SEMESTER GENAP 2020/2021"**

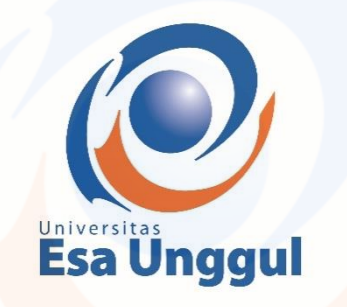

**Disusun Oleh :**

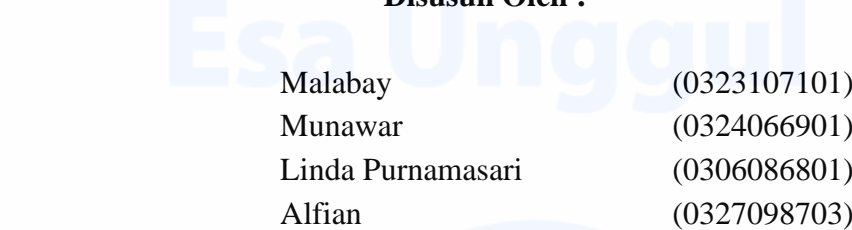

**FAKULTAS ILMU KOMPUTER / TEKNIK INFORMATIKA UNIVERSITAS ESA UNGGUL TAHUN 2021**

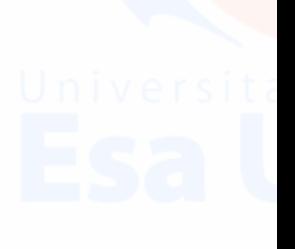

## **HALAMAN PENGESAHAN LAPORAN PROGRAM PENGABDIAN PADA MASYARAKAT UNIVERSITAS ESA UNGGUL**

1. Judul Kegiatan Abdimas : Pelatihan Pemanfaatan Teknologi Informasi sebagai Media Dakwah dan Beribadah serta Kekhususan Kelengkapan Pembelajaran : "Pemanfaatan Fungsi Simbol dan Operator Dalam Pencarian" 2. Nama mitra sasaran : SMPN 69 Jakarta 3. Ketua tim : a. Nama : Malabay b. NIDN : 0323107101 c. Jabatan Fungsional : Lektor d. Fakultas / Prodi : IlmuKomputer /TeknikInformatika e. Bidang keahlian : Rekayasa f. Telepon : 081268482410 g. Email : malabay@esaunggul.ac.id 4. Jumlah Anggota Dosen : 3 orang 5. Jumlah Anggota Mahasiswa : 1 orang 6. Lokasi kegiatan mitra : SMPN 69 Jakarta Alamat : Jl. Uri Raya No. 15A Kelurahan Duri Kepa. Kabupaten/Kota : Kecamatan Kebon Jeruk Jakarta Barat Propinsi : DKI Jakarta

- 7. Periode/waktu kegiatan : 1 Hari
- 
- 9. Usulan / Realisasi Anggaran :
	- a. Dana Internal
	- b Sumber dana lain  $(1)$ Sumber dana lain  $(2)$

Menyetujui, Pengusul,

Esa Unggul FAKULTAS ILMU KOMPUTER Habibullah Akbar, S,Si, M.Sc, Ph.D & Malabay, S.Kom, M.Kom NIK. 218030726 NIK. 213010462

> Mengetahui, Ketua LPPM Universitas Esa Unggul

> **Esa Unggul** Dr. ErryYudhyaMulyani, S.Gz.,M.Sc NIK. 209100388

> > ii

Dekan Fakultas Ketua Tim Pelaksana

Jakarta, 21 Agustus 2021

8. Luaran yang dihasilkan : Guru-guru Mampu Memahami Manfaat Teknologi Informasi sebagai Media Dakwah dan Beribadah serta Kekhususan Kelengkapan Pembelajaran : "Pemanfaatan Fungsi Simbol dan

Operator Dalam Pencarian"

## **RINGKASAN LAPORAN**

Pelaksanaan Pengabdian Kepada Masyarakat yang ditujukan di Sekolah Menengah Pertama Negeri 69 di wilayah Jakarta , bertujuan untuk berbagi pengetahuan atau *transfer knowledge* mengenai Peran Teknologi Informasi sebagai Media Dakwah dan Beribadah serta Kekhususan Kelengkapan Pembelajaran : "Pemanfaatan Fungsi Simbol dan Operator Dalam Pencarian" bagi Guru-guru sesuai dari tuntutan dan kebutuhannya. Adapun metode yang digunakan berbentuk webinar atau tatap maya dengan penyampaian yang praktis melalui diskusi aktif sehingga benar-benar dapat diterima dan menambah esensi pengetahuan sebagai pembekalan..

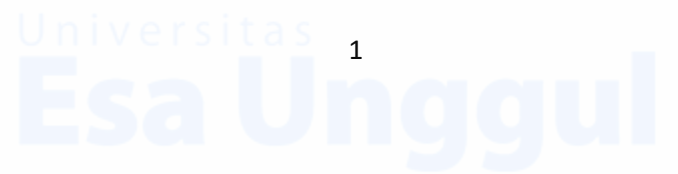

# **BAB I PENDAHULUAN**

#### **1. Analisa Situasi**

Kegiatan Pengabdian Kepada Masyarakat merupakan suatu kegiatan yang berperan menjembatani dunia pendidikan dengan masyarakat, peran Perguruan Tinggi yang dihadapkan pada masalah yang terjadi dimasyarakat non produktif seperti guru-guru di Sekolah Menengah Pertama Negeri 69 di wilayah Jakarta barat dapat menyikapi sebuah konteks Peran Teknologi Informasi yaitu bagaimana mampu menghadapi dan mengatasi tantangan lebih jauh ke depan di era digitalisasi, berupaya menambah wawasan pemahaman makna Teknologi Informasi terhadap tuntutan dan kebutuhan dunia pendidikan sebagai pembekalan tambahan dan pelengkap keterampilan terhadap beberapa mata pelajaran yang tersajikan secara daring.

### **2. Permasalahan Mitra**

Masih Kurangnya pemahaman dan kearifan lokal terhadap Bagaimana Teknik Pemanfaatan Teknologi Informasi sebagai Media Dakwah dan Beribadah serta Kekhususan Kelengkapan Pembelajaran : "Pemanfaatan Fungsi Simbol dan Operator Dalam Pencarian".

# **BAB II SOLUSI DAN TARGET LUARAN**

#### **Solusi dan Target Luaran**

Solusi yang dilakukan adalah memberikan pelatihan kepada Guru-guru perihal Pemanfaatan Teknologi Informasi sebagai Media Dakwah dan Beribadah serta Kekhususan Kelengkapan Pembelajaran : "Pemanfaatan Fungsi Simbol dan Operator Dalam Pencarian" secara webinar atau tatap maya dengan penyampaian yang praktis melalui forum diskusi aktif, diharapkan menambah esensi pengetahuan. Sementara jenis luaran yang dapat dirasakan adalah menambah pemahaman teoritis dan keterampilan tentang eksistensi dari Pemanfaatan Fungsi Simbol dan Operator Dalam Pencarian sebagai pembekalan keberhasilan program pembelajaran.

# **BAB III METODE PELAKSANAAN**

### **1. Metode Pelaksanaan**

Kegiatan Pengabdian kepada Masyarakat ini menggunakan metode Pelatihan secara webinar atau tatap maya dengan tahapan yang terdiri dari :Analisis Kebutuhan; Perencanaan yaitu mempersiapkan materi *Sharing Knowledge;* Pelaksanaan yaitu mampu berdiskusi perihal makna Teknologi Informasi ; Refleksi yaitu kegiatan bersama TIM Pengabdian pada Masyarakat dan Mitra.

## **2. Gambaran IPTEKS yang Ditransfer**

**Input** : Permasalahan tentang makna Pemanfaatan Teknologi Informasi sebagai Media Dakwah dan Beribadah serta Kekhususan Kelengkapan Pembelajaran : "Pemanfaatan Fungsi Simbol dan Operator Dalam Pencarian"sebagai pembekalan Guru-guru

**Proses** : Memberikan pelatihan secara webinar atau tatap maya dengan diskusi aktif terkait dan topik yang sudah ditentukan.

Pemanfaatan Fungsi Simbol dan Operator Dalam Pencarian Metoda Diskusi Aktif

Metode Akhir : Memberikan gambaran dan simpulan dari alur awal kegiatan hingga akhir

**Output:**Menghasilkan pengetahuan makna Teknologi Informasi : Pemanfaatan Fungsi Simbol dan Operator Dalam Pencarian

4

**Mempunyai kemampuan dan pemahaman topik**

**Memposting pendapat sasaran dengan kualitas yang baik dan benar**

#### **BAB IV**

### **KEGIATAN DAN ANGGARAN**

#### **1. Bentuk Kegiatan Abdimas**

Pengabdian kepada Masyarakat Pelatihan Pemanfaatan Teknologi Informasi sebagai Media Dakwah dan Beribadah serta Kekhususan Kelengkapan Pembelajaran : "Pemanfaatan Fungsi Simbol dan Operator Dalam Pencarian", dilaksanakan dalam bentuk secara webinar atau tatap maya.

### **2. Lokasi dan Jadwal Kegiatan**

Lokasi : SMPN 69 Jakarta

Kegiatan Pengabdian pada Masyarakat ini dilaksanakan pada :

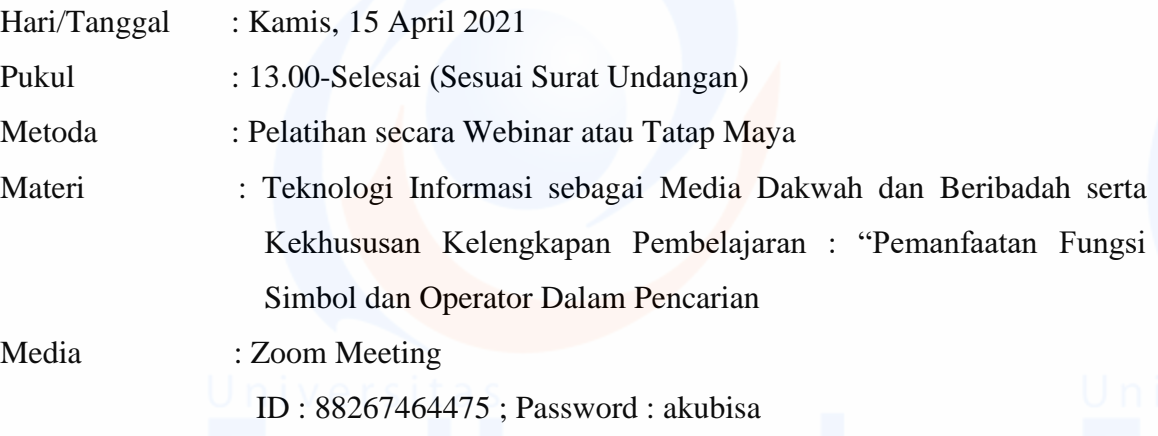

#### **3. Hasil dan Luaran yang Dicapai**

- Guru-guru secara total memahami Teknologi Informasi sebagai Media Dakwah dan Beribadah serta Kekhususan Kelengkapan Pembelajaran : "Pemanfaatan Fungsi Simbol dan Operator Dalam Pencarian.
- Kegiatan pelatihan ini akan ditindak lanjuti dengan mewujudkan suatu produk nyata dengan memanfaatkan sisi pembelajaran yang saat ini berkembang secara daring

5

- Menambah eksistensi Sekolah dalam rangka kualitas pembelajaran.

# **4. Penyerapan Anggaran**

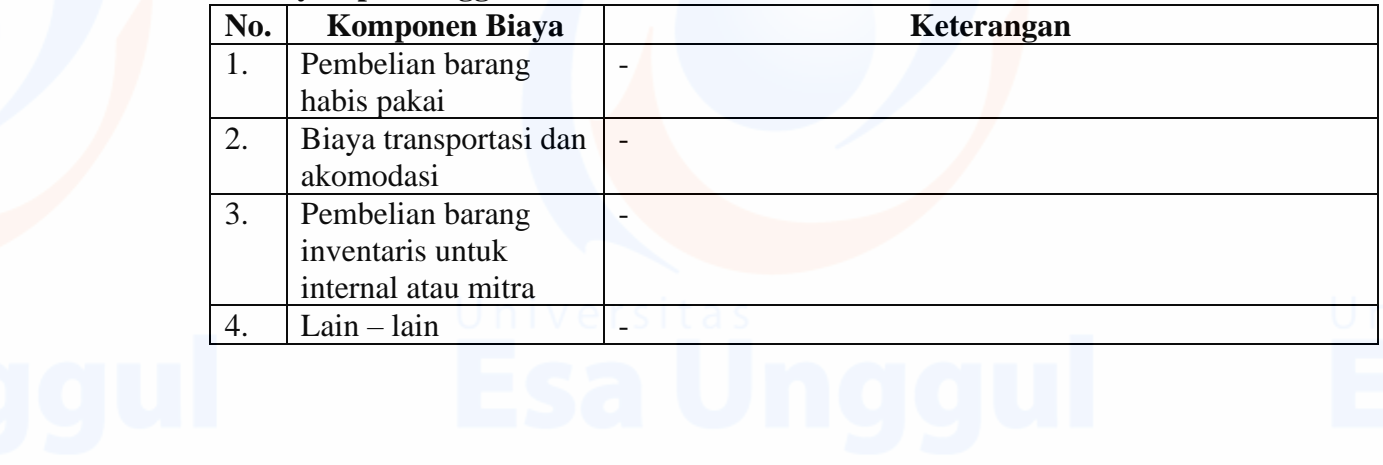

#### **BAB V**

#### **KESIMPULAN DAN SARAN**

### **Kesimpulan**

Dengan memberikan Pelatihan secara webinar atau tatap maya dengan diskusi aktif perihal Teknologi Informasi sebagai Media Dakwah dan Beribadah serta Kekhususan Kelengkapan Pembelajaran : "Pemanfaatan Fungsi Simbol dan Operator Dalam Pencarian, sebagai pembekalan dan pelengkap keterampilan Guru-guru maka meningkatkan kualitas pembelajaran daring saat ini.

#### **Saran**

Seyogyanya pembekalan yang telah diterima dapat dilatih kembali dengan beberapa contoh secara berulang-ulang dan untuk meningkatkan kualitas pemahaman dapat berbagi sesama rekan dengan diskusi atau saling memberi keterampilan.

# **Lampiran – Lampiran**

Lampiran 1. Materi Lampiran 2. Surat Tugas Dekan Fakultas Ilmu Komputer Lampiran 3. Surat Undangan Lampiran 4. Sertifikat Lampiran 5. Foto Kegiatan

# **Pelatihan Pemanfaatan Teknologi Informasi sebagai Media Dakwah dan Beribadah serta Kekhususan Kelengkapan Pembelajaran :** *"Pemanfaatan*

*Fungsi Simbol dan Operator Dalam Pencarian"*

Disajikan sebagai Materi Pengabdian Masyarakat Di SMPN 69 Jakarta Tahun Akademik Genap 2020/2021 Kamis, 15 April 2021;13.00-15.00 Disusun oleh : Malabay

### **Latar Belakang**

Penggunaan mesin pencarian Google untuk mencari informasi yang ingin didapat di internet saat ini sudah sangat terkenal dan memberikan hasil yang begitu banyak dari berbagai sumber yang ada di internet. Namun terkadang yang dicari di mesin pencarian Google tidak sesuai dengan informasi yang dicarinya, disebabkan kesalahan ketika memasukan input pada kotak pencarian Google.

Untuk diketahui bahwa Mesin pencarian Google menyediakan beberapa fungsi tanda baca, simbol dan operator untuk mempermudah pencarian secara akurat dan sangat efektif untuk mencari informasi dengan cepat dan tepat dengan sesuatu yang lebih spesifik. Terkadang perlu menggunakan fungsi-fungsi dalam pencarian untuk menghasilkan pencarian yang optimal dengan memanfaatkan beberapa fungsi operator atau simbol di Google yang digunakan untuk melakukan pencarian secara lebih spesifik. Misalnya ingin mencari dokumen dengan tipe file tertentu, menyaring kata-kata tertentu, mencari informasi yang spesifik dan lain sebagainya.

### **Pembahasan dan Penjelasan**

Berikut tampilan pemanfaatan Operator atau symbol di Google:

- ➢ *Penggunaan Tanda Petik ( " " ) ;* digunakan untuk mencari informasi yang mengandung frase sama persis dengan yang ada di dalam tanda kutip tersebut, cara penggunaanya:
	- Buka browser dan buka halaman google.com. Lakukan pencarian dengan kata kunci **"Semur"** Penggunaan tanda petik dua.
	- Google secara otomatis akan menampilkan informasi dari website yang mempunyai frase sama persis seperti kata kunci yang di ketikkan.

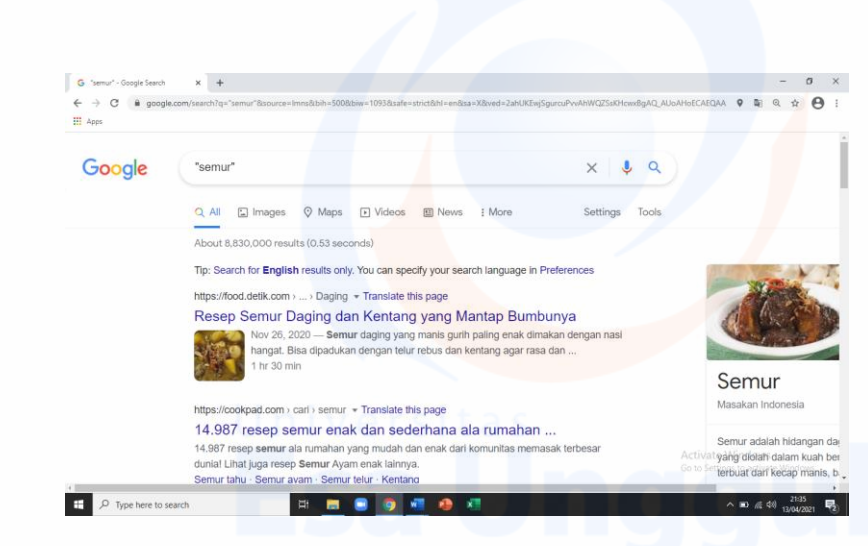

### ➢ *Penggunaan Site*

Operator *site*, digunakan untuk mencari informasi spesifik pada website tertentu, cara pengunaanya:

- Ingin mencari review film di youtube, pada kolom pencarian Google silahkan ketikkan kata kunci (**review film ayat cinta 2 site youtube.com**). Kemudian tekan Enter.
- Kemudian Google secara otomatis akan menampilkan informasi dari website.

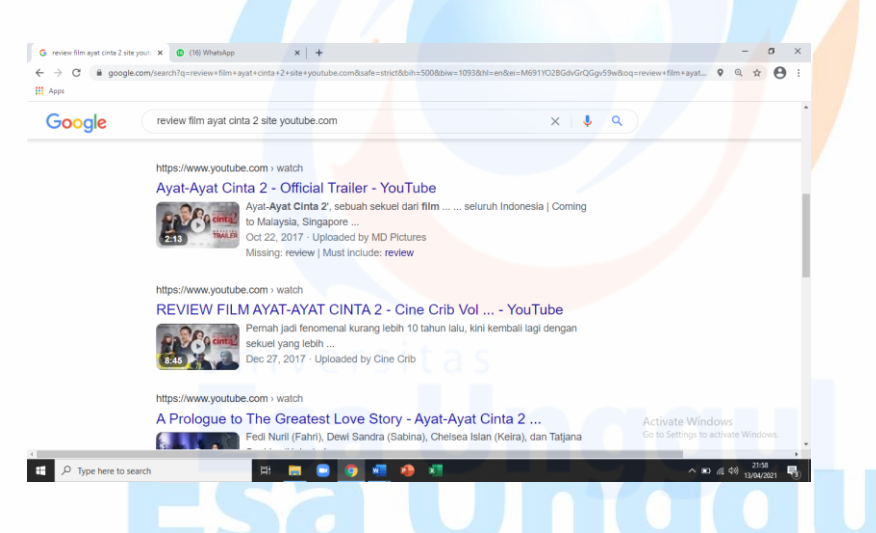

- ➢ *Penggunaan NOT atau Minus ( – ),* digunakan untuk penyaringan kata. Google tidak akan memberikan informasi dari *website* yang memiliki kata dari yang disaring.
	- Lakukan pencarian penggunaan kata kunci (**bisa paling berbahaya -ular**).
	- Berbeda **bisa paling berbahaya-ular (tanpa spasi):menampilkan informasi ular.**
	- Google akan menampilkan informasi dari website yang berkaitan bisa berbahaya, bukan hasil bisa ular.

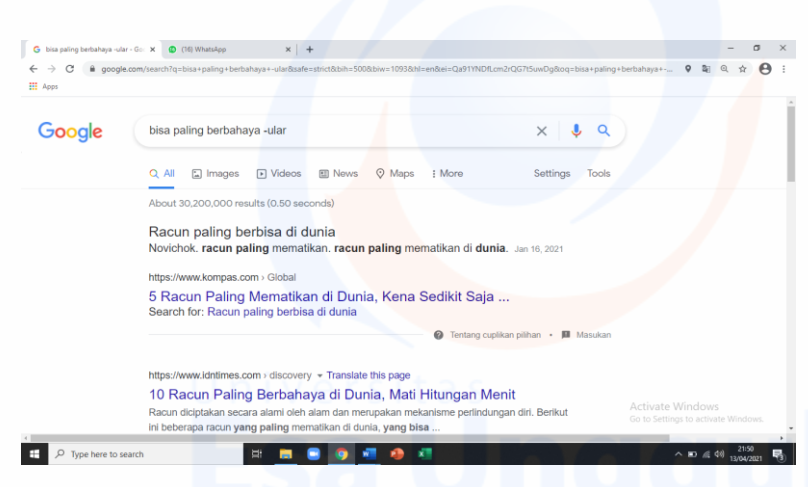

- ➢ *Penggunaan Cache,* digunakan untuk mengetahui tampilan website yang disimpan Google, biasanya digunakan untuk mengakses website yang sudah tidak bisa dibuka karena alasan tertentu. Dengan operator ini, bisa melihat halaman terakhir dari website tersebut. caranya:
	- Ketikkan pada kolom pencarian Google dengan kata kunci ( **cache:kompas.com** )
	- Google secara otomatis akan menampilkan informasi terakhir dari website kompas.com yang telah disimpan Google.
- ➢ *Penggunaan Operator Asterisk ( \* ),* disebut juga **wildcard** ini digunakan untuk mengisi kata kunci yang sengaja dikosongkan. Bisa digunakan dalam mengingat kata yang terlupa. Google akan memberikan hasil pencarian dengan mengikutsertakan kata pengganti operator asterisk*.* 
	- Ketikkan ini di kolom pencarian Google ( **daftar \* termahal di dunia** )
	- Hasil pencarian dari Google yang akan menampilkan hasil dari penggantian operator asterisk tersebut dengan kata yang paling cocok.
	- ➢ *Penggunaan Operator Filetype,* digunakan untuk mencari atau mengunduh file yang memiliki tipe tertentu, cara penggunaanya.
		- Silahkan kettikkan kembali kata kunci ini di kolom pencarian Google ( **resep semur filetype:pdf** ) maka akan tampil resep semur bertype .pdf.
		- Tidak hanya .pdf, filetype lain bisa digunakan seperti .ppt, .doc, .docx, .png, .jpeg dan lainnya.
- ➢ *Penggunaan Operator Number Sign atau Hashtag ( # ),* digunakan untuk mencari informasi di akun media sosial yang memiliki pagar tertentu, caranya:
	- Kotak pencarian Google silahkan ketikkan kata kunci (**#lazada**)
	- Akan ditampilkan oleh Google semua akun sosial media yang memiliki tanda pagar seperti itu

- ➢ *Penggunaan Operator at ( @ ),* digunakan untuk mencari akun-akun sosial media, cara penggunaannya:
	- Ketikkan kata kunci ini pada kolom pencarian Google ( **@lazada** )
	- Dengan otomatis Google menampilkan akun sosial media Lazada.
- ➢ *Penggunaan Operator OR ( I ),* digunakan untuk mengombinasikan pencarian yang diinginkan dari dua kata, caranya:
	- Dikotak pencarian Google ketikkan kata kunci berikut ( **jobs OR gates** ) atau ( **jobs | gates** )
	- Akan ditampilkan penjelasan masing-masing dari jobs dan gates, tetapi bukan dalam satu pencarian yang sama.
	- Operator ini juga bisa digunakan untuk mencari sesuatu informasi yang belum yakin dengan namanya. Misalnya: **intime OR IDNtimes**

➢ *Penggunaan Operator Related,* digunakan untuk mencari informasi pembanding dengan mengumpulkan banyak website yang memiliki keterkaitan satu sama lain, cara penggunaanya*:*

- Pada kolom pencarian Google, ketikkan kata kunci ( **related: samsung.com** )
- Google akan menampilkan informasi website-website yang berkaitan dengan media Samsung.
- ➢ *Penggunaan Operator AND,* digunakan untuk mencari informasi penggunaan **dua atau lebih kata kunci** dan akan menampilkan informasi dari situs-situs yang memiliki kata kunci itu saja, cara penggunaannya:
	- Ketikkan pada kolom pencarian Google kata kunci ini (Cengkeh **AND** Kopi)
	- Google akan memberikan informasi dari situs-situs yang memuat kata Cengkeh **AND** Kopi. Jadi, yang ditampilkan hanya informasi yang mengandung kedua kata tersebut. Operasi *AND* menjadi operasi *default* di Google artinya, walaupun menggetikkan Cengkeh **AND** Kopi, itu sama juga artinya dengan Cengkeh **AND** Kopi tanpa harus menggunakan **AND**.

Guna mempermudah pemahaman pencarian berikut tabel fungsi simbol dan tanda baca yang disediakan beserta kolom penjelasaanya :

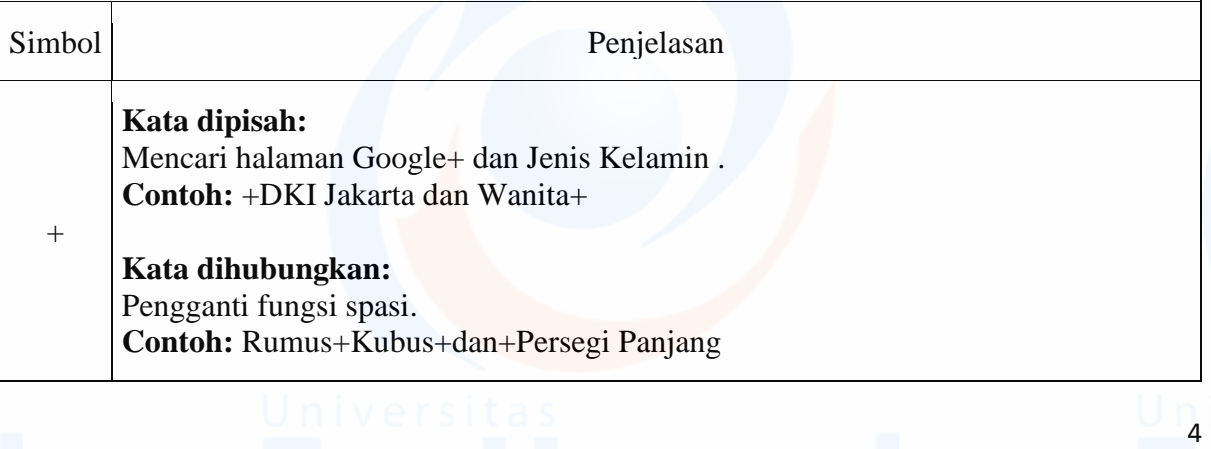

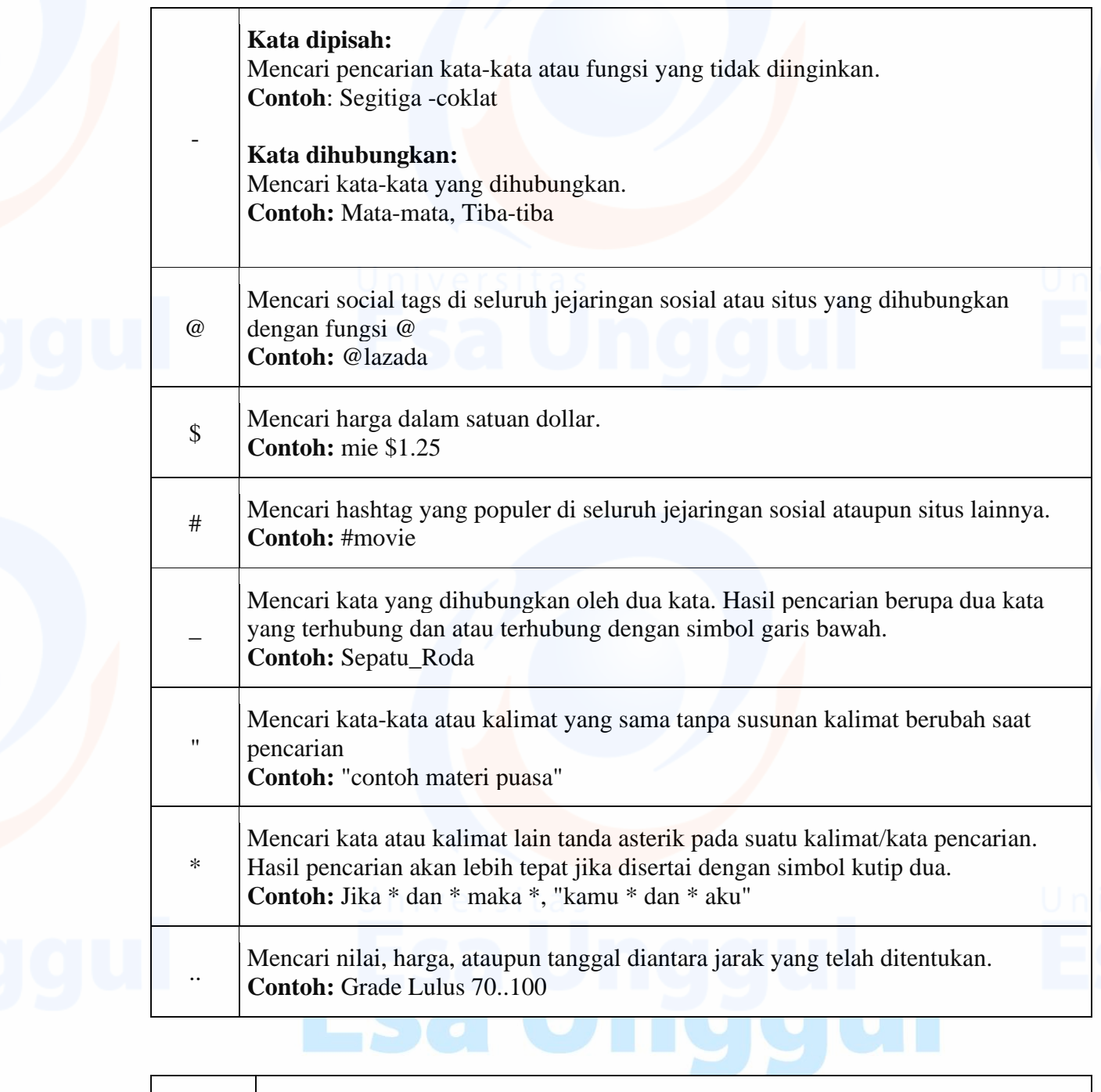

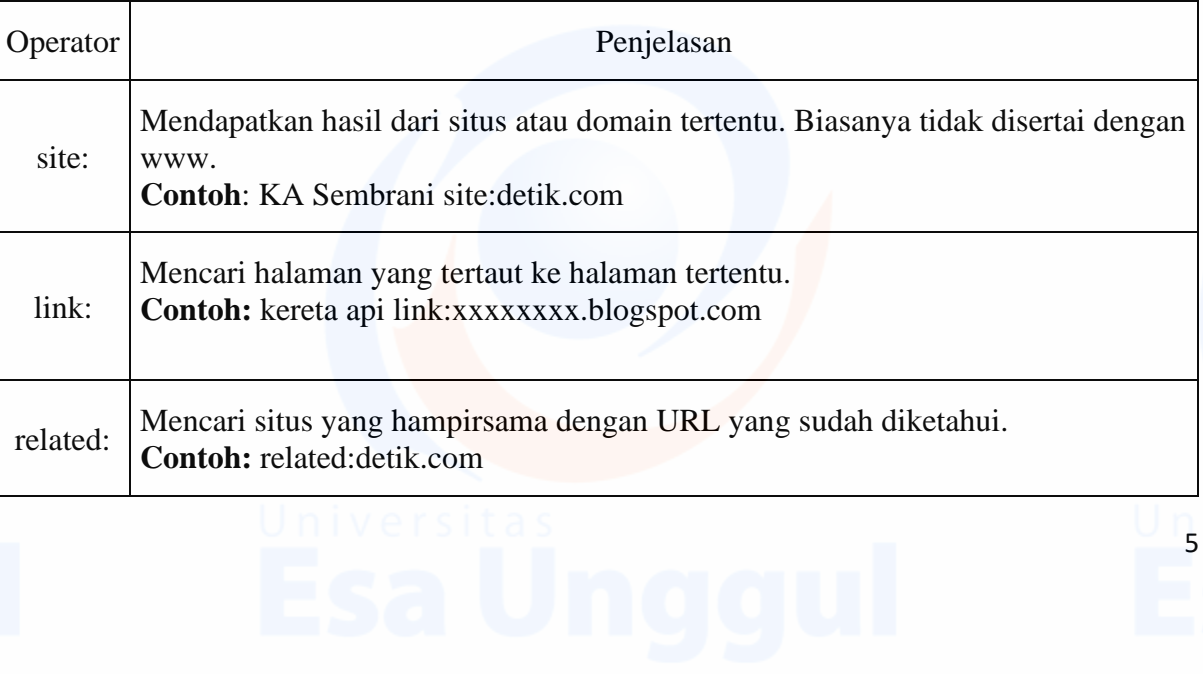

 $\frac{1}{5}$ 

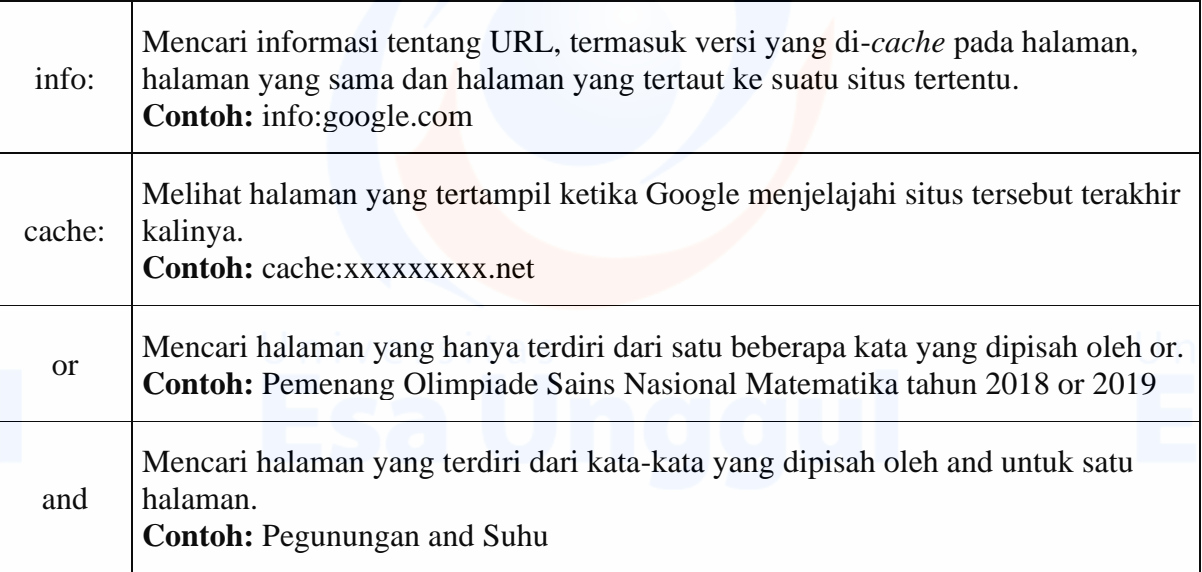

Demikian sajian presentasi pemanfaatan fungsi tanda baca simbol dan operator dalam pencarian semoga bermanfaat dan sekaligus dapat meningkatkan kualitas pembelajaran.

hggul

Universitas

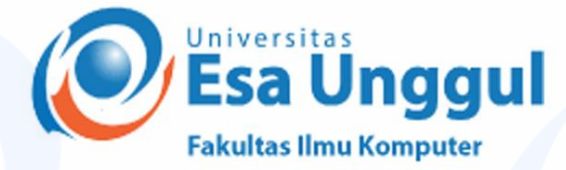

No : 001/STPM/Dekan/Fasilkom/UEU/III/2021 Perihal : **Surat Tugas Pengabdian Masyarakat**

Kepada Yth. Bapak/Ibu Dosen Fakultas Ilmu Komputer Universitas Esa Unggul Di tempat.

Dengan hormat,

Yang bertandatangan dibawah ini :

Nama : Habibullah Akbar, S,Si, M.Sc, Ph.D Jabatan : Dekan Fakultas Ilmu Komputer

Dengan ini menugaskan kepada : Bapak/Ibu Dosen (Nama-Nama terlampir)

Untuk melakukan Tugas Pengabdian Kepada Masyarakat pada semester Genap Tahun Akademik 2020/2021.

Demikianlah surat tugas ini dibuat sebagai dasar untuk melakukan Pengabdian Pada Masyarakat dan apabila dikemudian hari ternyata ada kekeliruan pada surat tugas ini, maka segala sesuatunya akan ditinjau kembali.

Jakarta, 1 Maret 2021

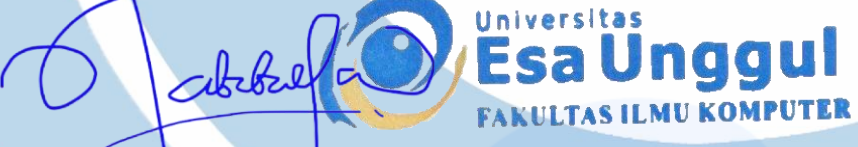

**Habibullah Akbar, S,Si, M.Sc, Ph.D** Dekan Fakultas Ilmu Komputer

### **Lampiran Surat Tugas Pengabdian Masyarakat No : 001/STPM/Dekan/Fasilkom/UEU/III/2021**

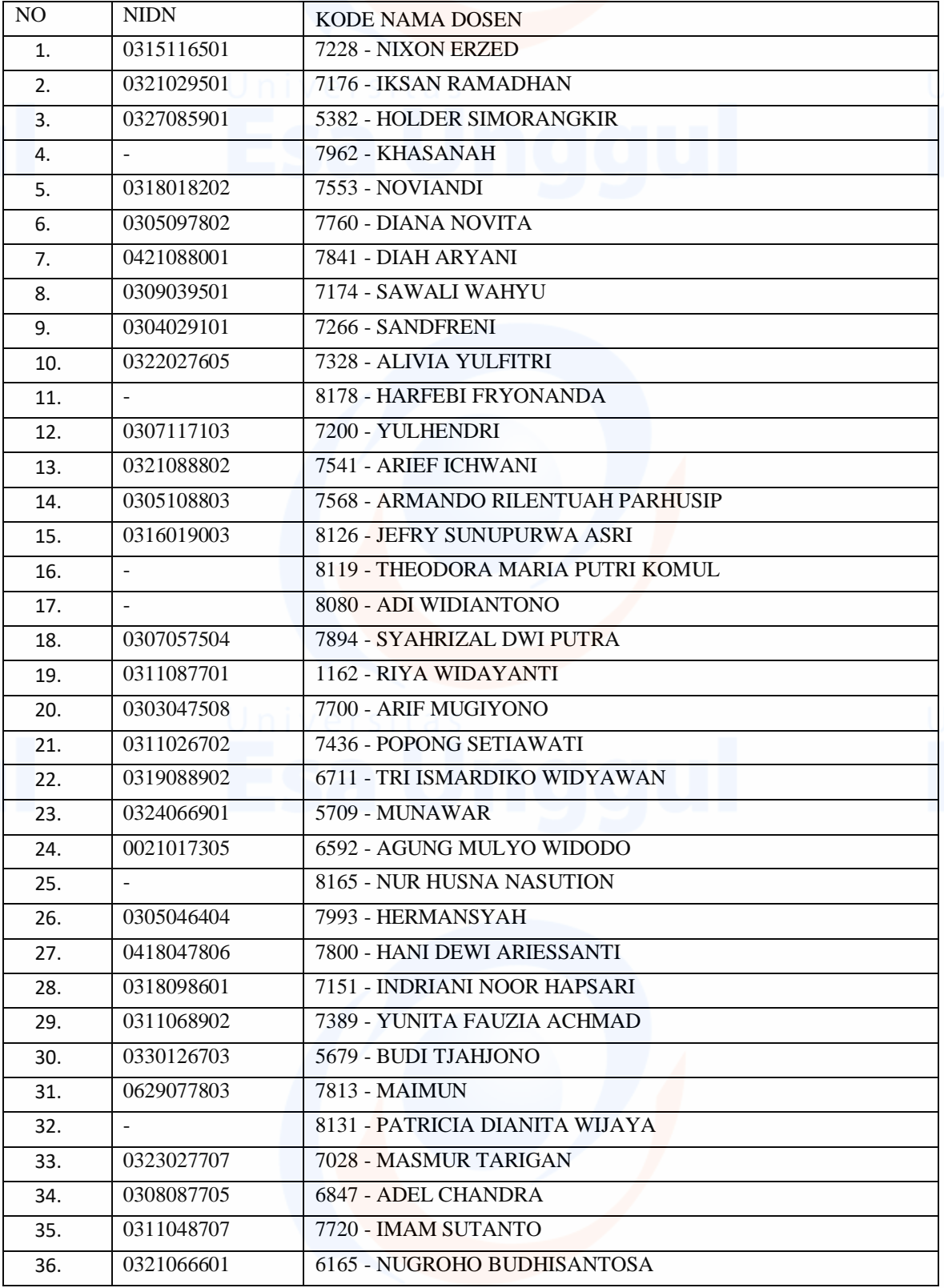

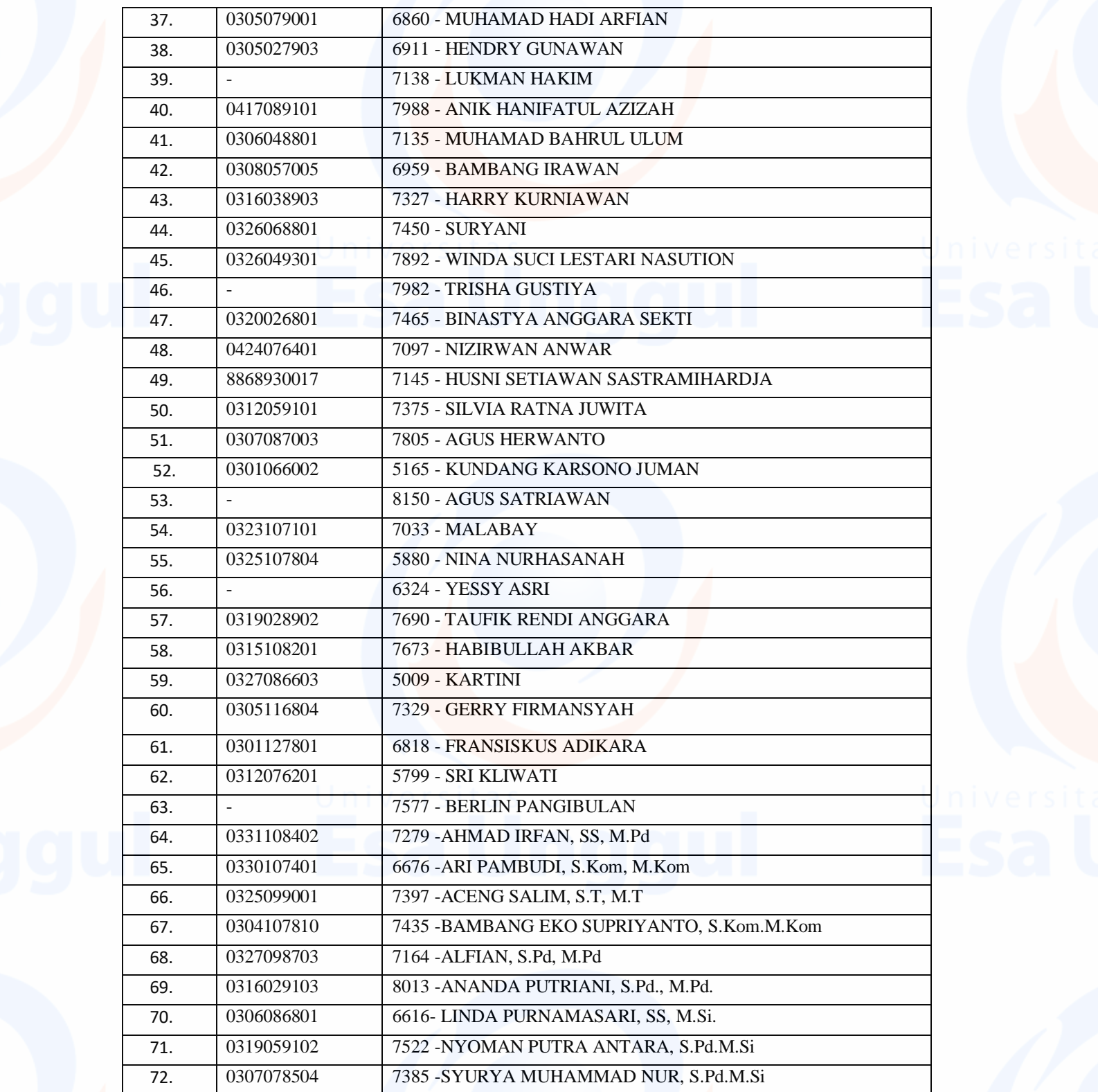

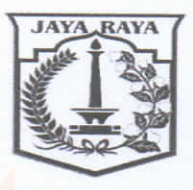

## PEMERINTAH PROVINSI DERAH KHUSUS IBUKOTA JAKARTA **DINAS PENDIDIKAN**

SEKOLAH MENENGAH PERTAMA (SMP) NEGERI 69

Jalan Tanjung Duren Timur No. 16 Jakarta Barat 11470 Telepon. 021-5656602, e-Mail: official.smpn69jkt@gmail.com

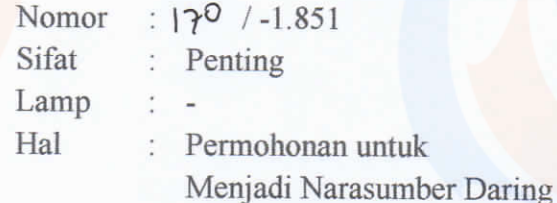

Jakarta, 12 April 2021

Kepada: Y<sub>th</sub>

- 1. Ir. Munawar, MMSI, Ph.D
- 2. Malabay, M.Kom
- 3. Alfian, M.Pd
- 4. Linda Purnamasari, SS, M.Si

Di

Tempat

Dengan hormat,

Sehubungan dengan diadakannya kegiatan Pembinaan Pembelajaran Jarak Jauh (PJJ) di Bulan Suci Ramadhan secara daring, maka dengan ini kami mohon kesediaan bapak/ibu untuk menjadi Narasumber Daring pada kegiatan tersebut, yang direncanakan pada:

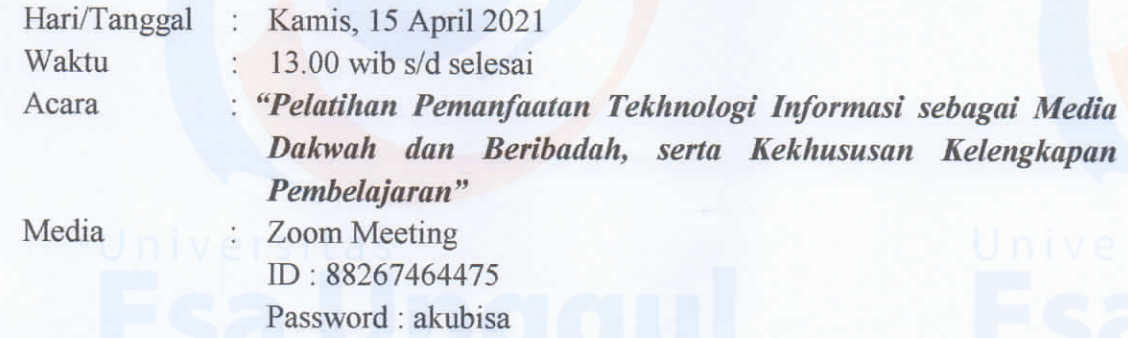

Demikian undangan ini kami sampaikan, atas perhatian, kesediaan dan kehadiran Bapak/Ibu kami ucapkan terima kasih.

Kepala SMP Negeri 69 Jakarta

SURYANA. M.Pd NIP: 196409041989031008

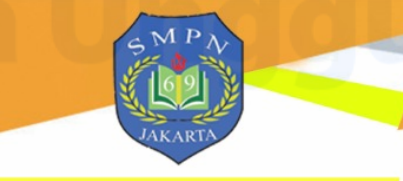

Sertifikat

Nomor: 170-06 / -084.23 / 2021

Diberikan kepada: Malabay, M.Kom

Sebagai NARASUMBER

Pelatihan Pemanfaatan Teknologi Informasi<br>sebagai Media Dakwah dan Beribadah<br>serta Kekhususan Kelengkapan Pembelajaran

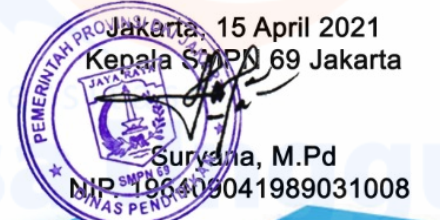

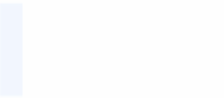

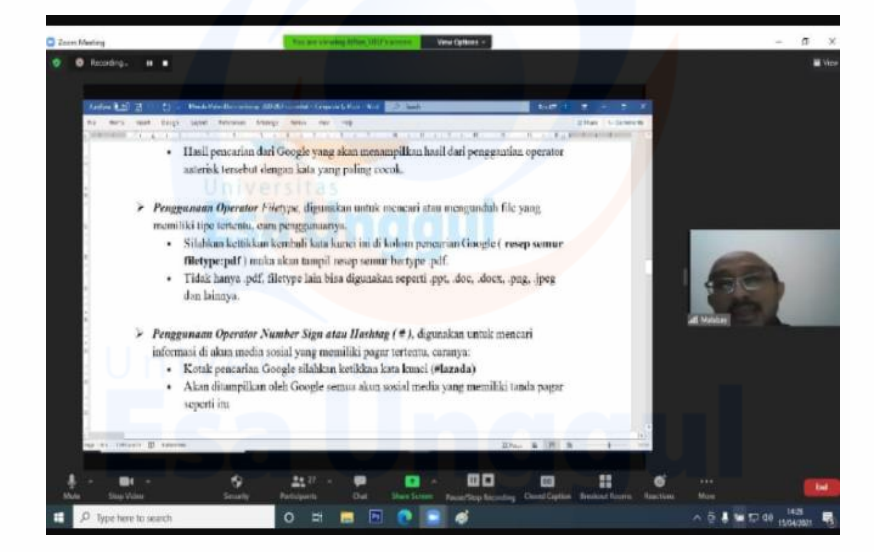

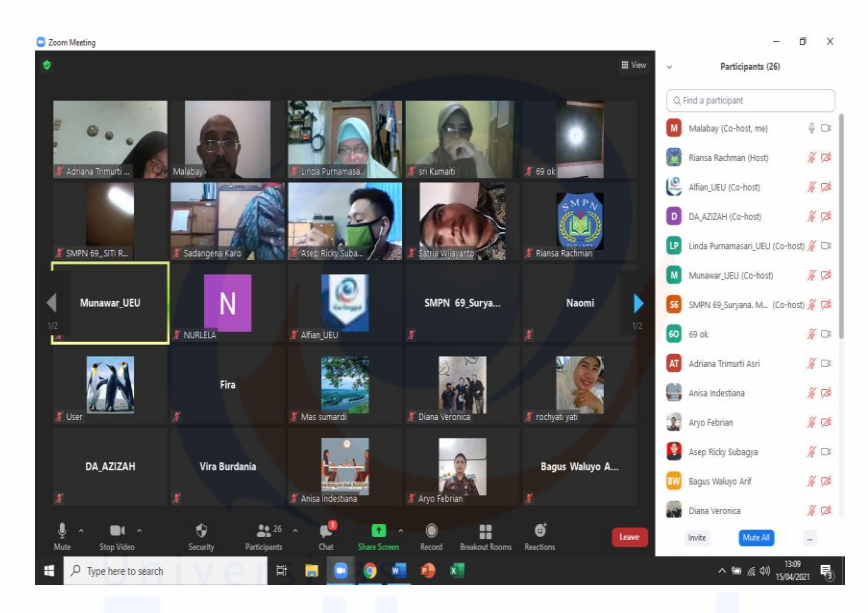

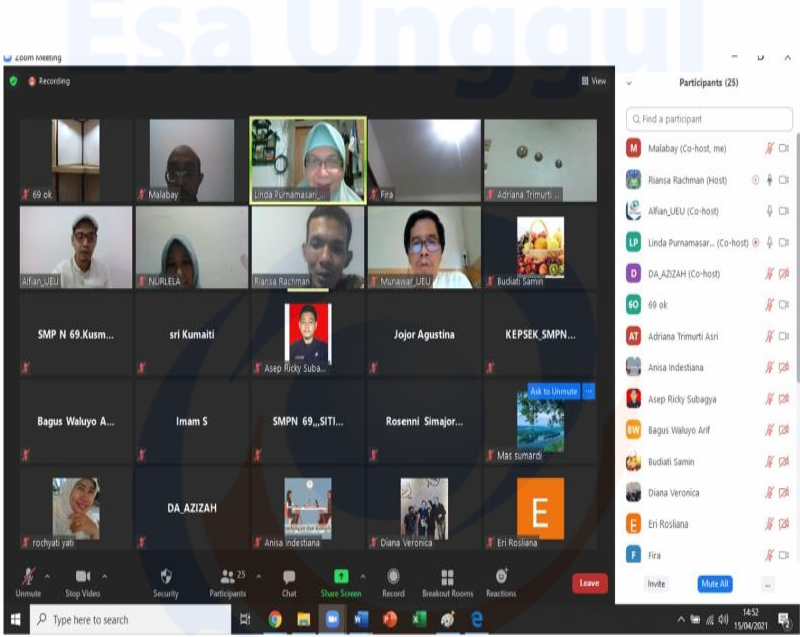

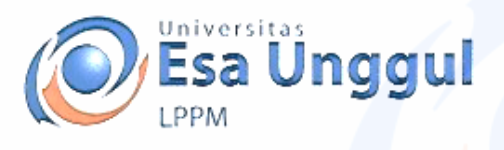

## **SURAT KETERANGAN No. 017/S.Ket-Abdimas/LPPM/UEU/VIII/2021**

Yang bertandatangan di bawah ini:

Nama : Dr. Erry Yudhya Mulyani, M.Sc Jabatan : Kepala LPPM

Menerangkan dengan sebenarnya bahwa :

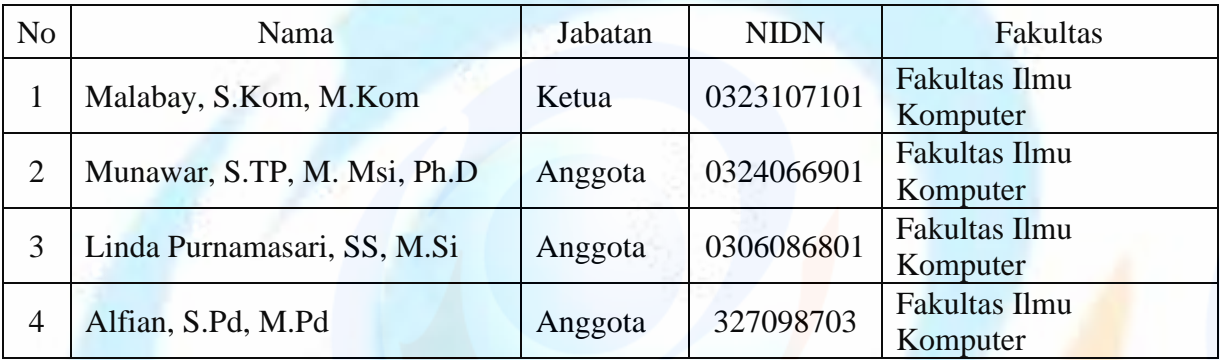

Telah melaksanakan kegiatan pengabdian kepada masyarakat dengan judul "pelatihan Pemanfaatan Teknologi Informasi Sebagai Media Dakwah Dan Beribadah Serta Kekhususan Kelengkapan Pembelajaran : "Pemanfaatan Fungsi Simbol Dan Operator Dalam Pencarian"

Demikian surat keterangan ini dibuat untuk dipergunakan sebagaimana mestinya.

Jakarta, 23 Agustus 2021

Kepala LPPM

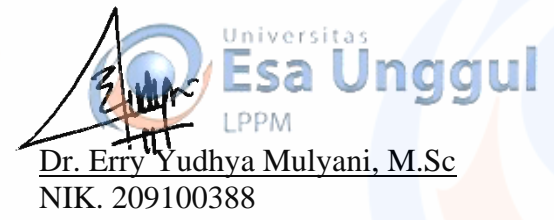

www.esaunggul.ac.id